# **Packet Tracer – Configuring VPNs (Optional)**

## **Topology**

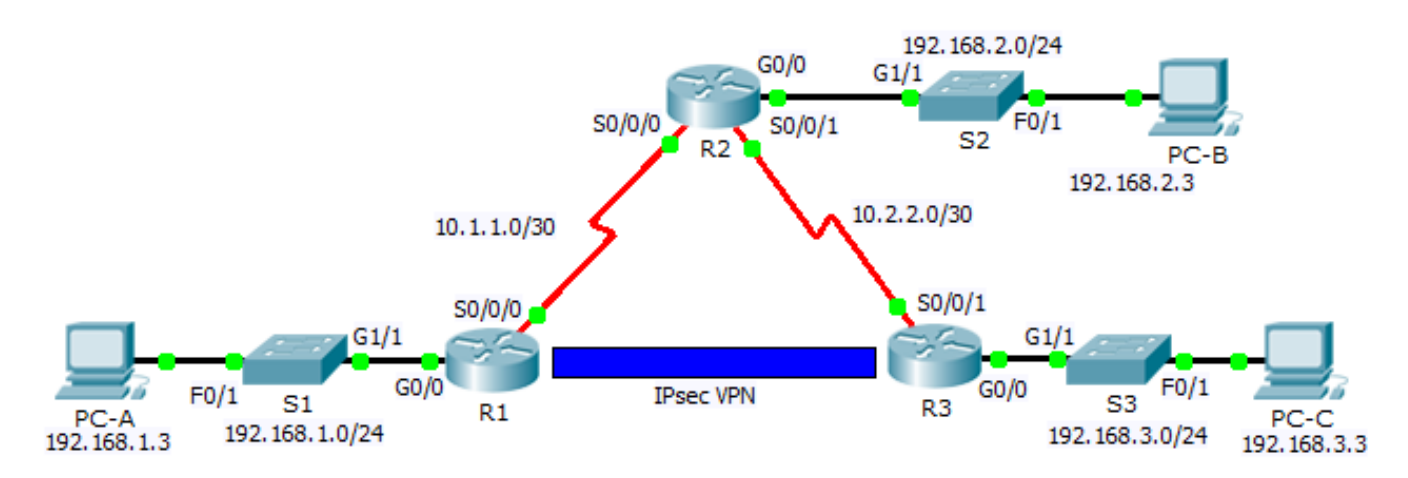

## **Addressing Table**

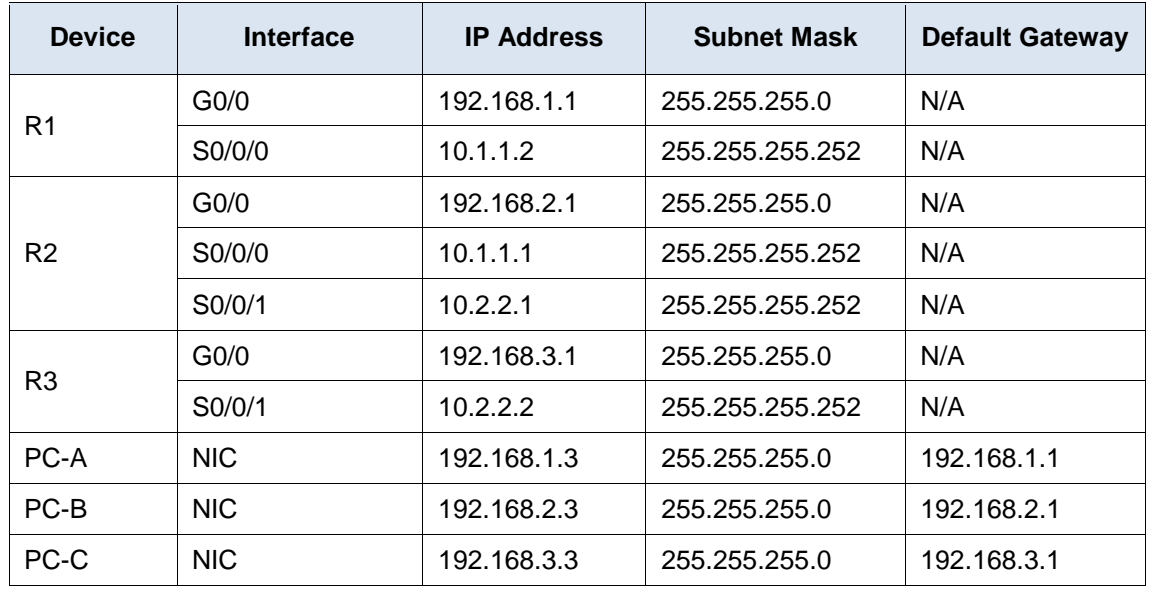

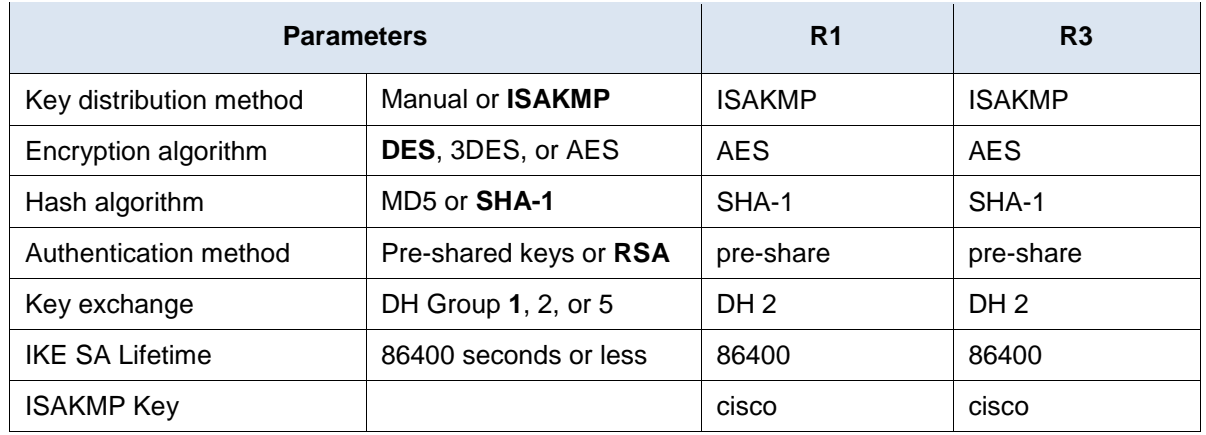

## **ISAKMP Phase 1 Policy Parameters**

**Bolded** parameters are defaults. Other parameters need to be explicitly configured.

## **IPsec Phase 2 Policy Parameters**

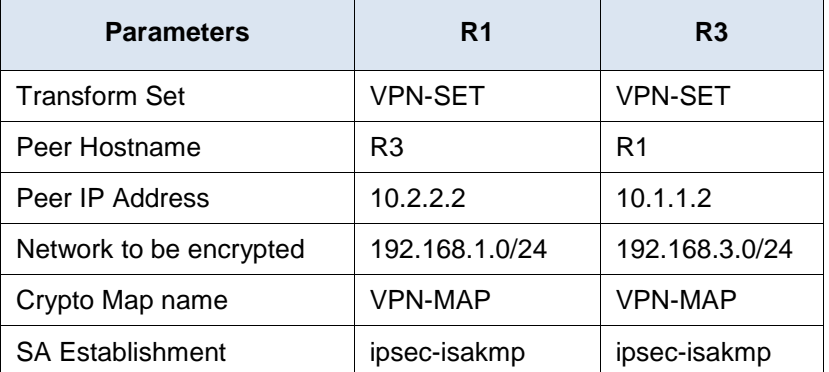

## **Objectives**

- **Part 1: Enable Security Features**
- **Part 2: Configure IPsec Parameters on R1**
- **Part 3: Configure IPsec Parameters on R3**
- **Part 4: Verify the IPsec VPN**

### **Scenario**

In this activity, you will configure two routers to support a site-to-site IPsec VPN for traffic flowing from their respective LANs. The IPsec VPN traffic will pass through another router that has no knowledge of the VPN. IPsec provides secure transmission of sensitive information over unprotected networks such as the Internet. IPsec acts at the network layer, protecting and authenticating IP packets between participating IPsec devices (peers), such as Cisco routers.

## **Part 1: Enable Security Features**

### **Step 1: Activate securityk9 module.**

The Security Technology Package license must be enabled to complete this activity.

**Note**: Both the user EXEC and privileged EXEX pass word is **cisco**.

a. Issue the **show version** command in the user EXEC or privileged EXEC mode to verify that the Security Technology Package license is activated.

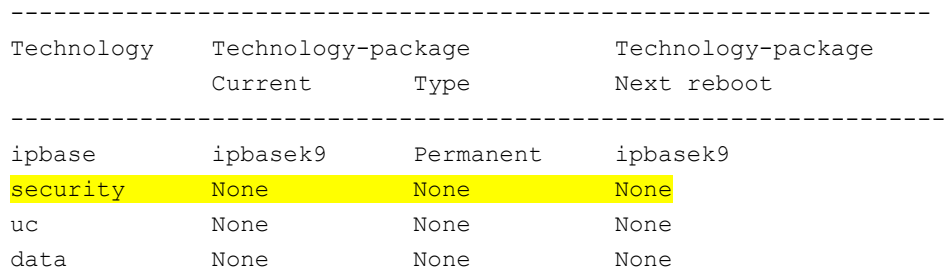

Configuration register is 0x2102

b. If not, activate the **securityk9** module for the next boot of the router, accept the license, save the configuration, and reboot.

```
R1(config)# license boot module c2900 technology-package securityk9
R1(config)# end
R1# copy running-config startup-config
R1# reload
```
c. After the reloading is completed, issue the **show version** again to verify the Security Technology Package license activation.

Technology Package License Information for Module:'c2900'

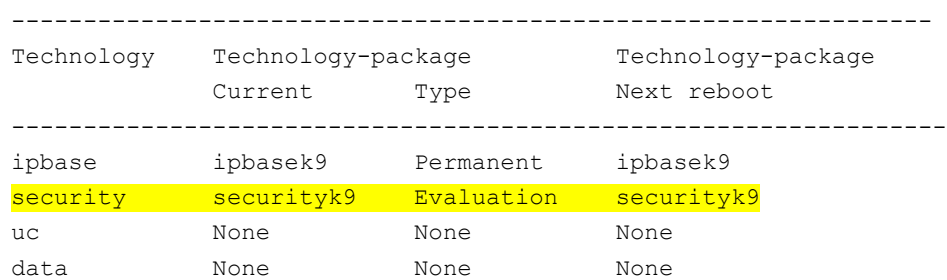

d. Repeat Steps 1a to 1c with **R3**.

## **Part 2: Configure IPsec Parameters on R1**

#### **Step 1: Test connectivity.**

Ping from **PC-A** to **PC-C**.

#### **Step 2: Identify interesting traffic on R1.**

Configure ACL 110 to identify the traffic from the LAN on **R1** to the LAN on **R3** as interesting. This interesting traffic will trigger the IPsec VPN to be implemented whenever there is traffic between **R1** to **R3** LANs. All other traffic sourced from the LANs will not be encrypted. Remember that due to the implicit deny any, there is no need to add the statement to the list.

```
R1(config)# access-list 110 permit ip 192.168.1.0 0.0.0.255 192.168.3.0 
0.0.0.255
```
#### **Step 3: Configure the ISAKMP Phase 1 properties on R1.**

Configure the crypto ISAKMP policy **10** properties on **R1** along with the shared crypto key **cisco**. Refer to the ISAKMP Phase 1 table for the specific parameters to configure. Default values do not have to be configured therefore only the encryption, key exchange method, and DH method must be configured.

```
R1(config)# crypto isakmp policy 10
R1(config-isakmp)# encryption aes
R1(config-isakmp)# authentication pre-share
R1(config-isakmp)# group 2
R1(config-isakmp)# exit
R1(config)# crypto isakmp key cisco address 10.2.2.2
```
#### **Step 4: Configure the ISAKMP Phase 2 properties on R1.**

Create the transform-set **VPN-SET** to use **esp-3des** and **esp-sha-hmac**. Then create the crypto map **VPN-MAP** that binds all of the Phase 2 parameters together. Use sequence number **10** and identify it as an **ipsecisakmp** map.

```
R1(config)# crypto ipsec transform-set VPN-SET esp-3des esp-sha-hmac
R1(config)# crypto map VPN-MAP 10 ipsec-isakmp
R1(config-crypto-map)# description VPN connection to R3
R1(config-crypto-map)# set peer 10.2.2.2
R1(config-crypto-map)# set transform-set VPN-SET
R1(config-crypto-map)# match address 110
R1(config-crypto-map)# exit
```
#### **Step 5: Configure the crypto map on the outgoing interface.**

Finally, bind the **VPN-MAP** crypto map to the outgoing Serial 0/0/0 interface. **Note:** This is not graded.

```
R1(config)# interface S0/0/0
R1(config-if)# crypto map VPN-MAP
```
## **Part 3: Configure IPsec Parameters on R3**

#### **Step 1: Configure router R3 to support a site-to-site VPN with R1.**

Now configure reciprocating parameters on **R3**. Configure ACL **110** identifying the traffic from the LAN on **R3** to the LAN on **R1** as interesting.

```
R3(config)# access-list 110 permit ip 192.168.3.0 0.0.0.255 192.168.1.0 
0.0.0.255
```
#### **Step 2: Configure the ISAKMP Phase 1 properties on R3.**

Configure the crypto ISAKMP policy **10** properties on **R3** along with the shared crypto key **cisco**.

```
R3(config)# crypto isakmp policy 10
R3(config-isakmp)# encryption aes
R3(config-isakmp)# authentication pre-share
R3(config-isakmp)# group 2
R3(config-isakmp)# exit
R3(config)# crypto isakmp key cisco address 10.1.1.2
```
#### **Step 3: Configure the ISAKMP Phase 2 properties on R1.**

Like you did on **R1**, create the transform-set **VPN-SET** to use **esp-3des** and **esp-sha-hmac**. Then create the crypto map **VPN-MAP** that binds all of the Phase 2 parameters together. Use sequence number **10** and identify it as an **ipsec-isakmp** map.

```
R3(config)# crypto ipsec transform-set VPN-SET esp-3des esp-sha-hmac
R3(config)# crypto map VPN-MAP 10 ipsec-isakmp
R3(config-crypto-map)# description VPN connection to R1
R3(config-crypto-map)# set peer 10.1.1.2
R3(config-crypto-map)# set transform-set VPN-SET
R3(config-crypto-map)# match address 110
R3(config-crypto-map)# exit
```
#### **Step 4: Configure the crypto map on the outgoing interface.**

Finally, bind the **VPN-MAP** crypto map to the outgoing Serial 0/0/1 interface. **Note**: This is not graded.

```
R3(config)# interface S0/0/1
R3(config-if)# crypto map VPN-MAP
```
## **Part 4: Verify the IPsec VPN**

#### **Step 1: Verify the tunnel prior to interesting traffic.**

Issue the **show crypto ipsec sa** command on **R1**. Notice that the number of packets encapsulated, encrypted, decapsulated and decrypted are all set to 0.

```
R1# show crypto ipsec sa
interface: Serial0/0/0
    Crypto map tag: VPN-MAP, local addr 10.1.1.2
    protected vrf: (none)
   local ident (addr/mask/prot/port): (192.168.1.0/255.255.255.0/0/0)
   remote ident (addr/mask/prot/port): (192.168.3.0/255.255.255.0/0/0)
  current peer 10.2.2.2 port 500
   PERMIT, flags={origin_is_acl,}
    #pkts encaps: 0, #pkts encrypt: 0, #pkts digest: 0
    #pkts decaps: 0, #pkts decrypt: 0, #pkts verify: 0
    #pkts compressed: 0, #pkts decompressed: 0
    #pkts not compressed: 0, #pkts compr. failed: 0
    #pkts not decompressed: 0, #pkts decompress failed: 0
    #send errors 0, #recv errors 0
     local crypto endpt.: 10.1.1.2, remote crypto endpt.:10.2.2.2
     path mtu 1500, ip mtu 1500, ip mtu idb Serial0/0/0
      current outbound spi: 0x0(0)
<output omitted>
```
#### **Step 2: Create interesting traffic.**

Ping **PC-C** from **PC-A**.

#### **Step 3: Verify the tunnel after interesting traffic.**

On **R1**, re-issue the **show crypto ipsec sa** command. Now notice that the number of packets is more than 0 indicating that the IPsec VPN tunnel is working.

```
R1# show crypto ipsec sa
interface: Serial0/0/0
    Crypto map tag: VPN-MAP, local addr 10.1.1.2
   protected vrf: (none)
    local ident (addr/mask/prot/port): (192.168.1.0/255.255.255.0/0/0)
   remote ident (addr/mask/prot/port): (192.168.3.0/255.255.255.0/0/0)
  current peer 10.2.2.2 port 500
   PERMIT, flags={origin is acl, }
    #pkts encaps: 3, #pkts encrypt: 3, #pkts digest: 0
    #pkts decaps: 3, #pkts decrypt: 3, #pkts verify: 0
    #pkts compressed: 0, #pkts decompressed: 0
    #pkts not compressed: 0, #pkts compr. failed: 0
    #pkts not decompressed: 0, #pkts decompress failed: 0
    #send errors 1, #recv errors 0
     local crypto endpt.: 10.1.1.2, remote crypto endpt.:10.2.2.2
      path mtu 1500, ip mtu 1500, ip mtu idb Serial0/0/0
     current outbound spi: 0x0A496941(172583233)
<output omitted>
```
#### **Step 4: Create uninteresting traffic.**

Ping **PC-B** from **PC-A**.

#### **Step 5: Verify the tunnel.**

On **R1**, re-issue the **show crypto ipsec sa** command. Finally, notice that the number of packets has not changed verifying that uninteresting traffic is not encrypted.